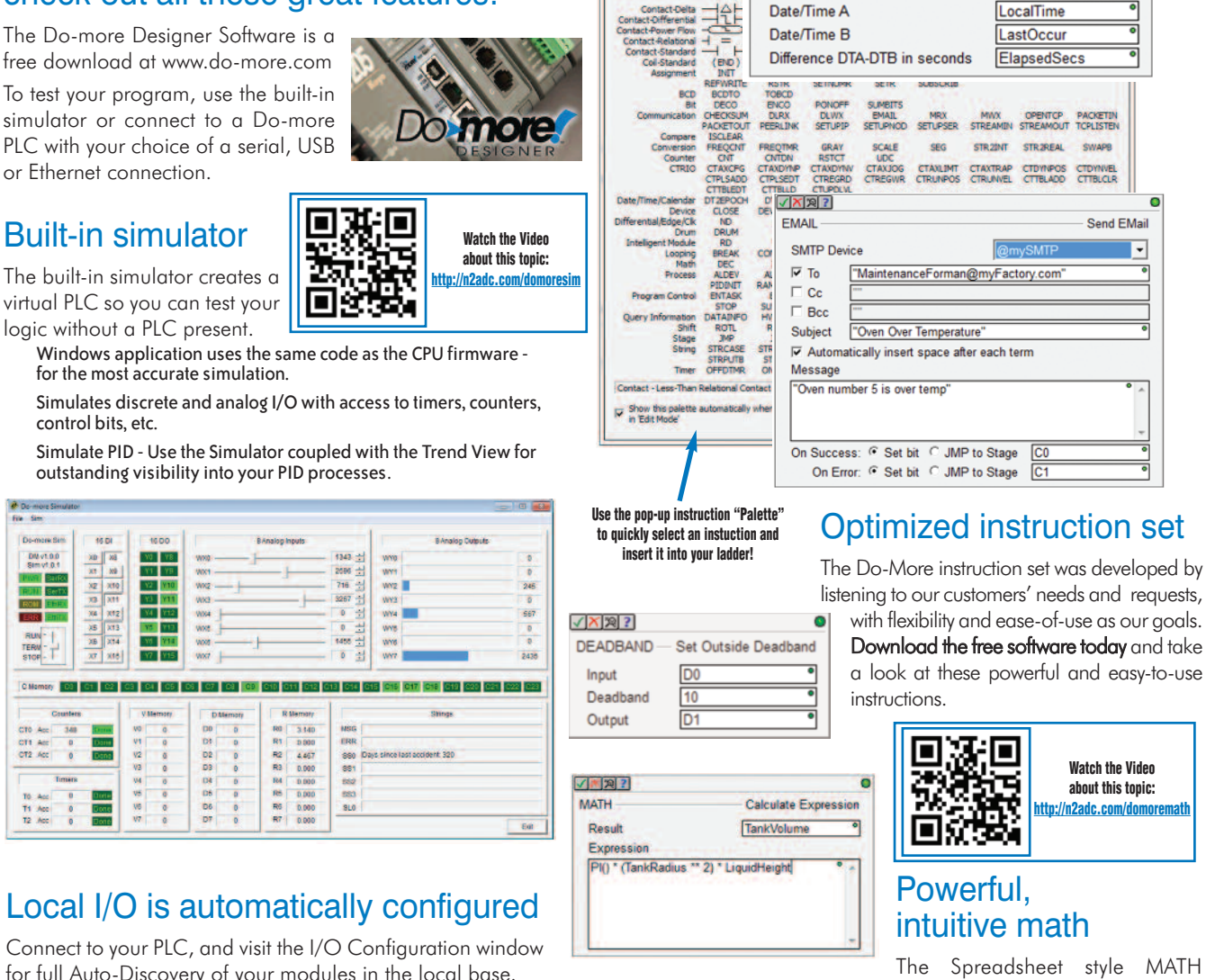

 $\nabla X$ |2

**DTDIFF** 

Instructio

Difference Between Two Date/Times

Connect to your PLC, and visit the I/O Configuration window

## Built-in simulator

or Ethernet connection.

Domine for

DV-v1.0.0<br>Sim v1.0.1

۵ö

CTT Ant<br>CT2 Acc

 $(5.7)$ 

xa || xa  $m$  $Y1Y5$ 

> XTZ<br>XT3 **Y4** 712

÷

**36**<br>36<br>39

 $1000$ 

四

**DB**<br>DB<br>DB<br>DB

The built-in simulator creates a virtual PLC so you can test your logic without a PLC present.

Windows application uses the same code as the CPU firmware - for the most accurate simulation.

Download the free software today and

**FREE Software that actually** *does more*

**Instruction Palette** 

**Instruction Class** 

check out all these great features!

**Do-more Designer:**

Simulates discrete and analog I/O with access to timers, counters, control bits, etc.

Simulate PID - Use the Simulator coupled with the Trend View for outstanding visibility into your PID processes.

### D8<br>D6 De<br>Dr Local I/O is automatically configured

for full Auto-Discovery of your modules in the local base.

**System Configuration Configuration Entries** 205 1/0 Base CPU Configuration<br>1/O Configuration<br>12 DL 205 Local 1/O Mas<br>12 DL 205 Local 1/O Mas DL205 Base Do more Module Configuration(s) Device Configuration **I/O Mappin** lappings<br>iry Configu is set to 'Mar 5 Slot **12** 

#### binary operators. If that's not enough, how about Absolute Value, Time, Memory, and Indirect addressing? You even get access to system-level bits such as \$IndexError,

• Ten 'Real' Functions, including Natural Log, Log, e, PI, Square Root, and conversions.

*\* Note about data types: integer and real types are really all you need but Do-more does include a few BCD and octal conversion instructions for legacy data types.* Volume 14

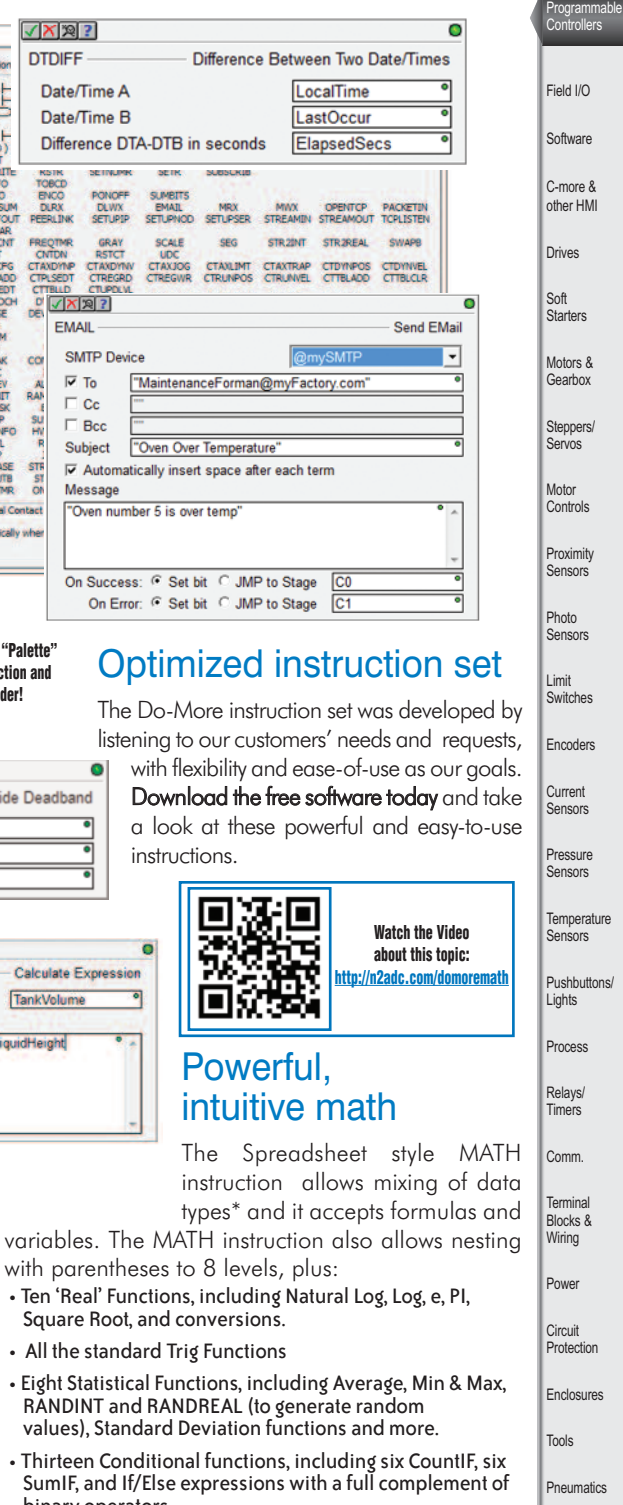

Company Informatio Systems **Overview** 

Part # Index

Safety Appendix Product Index

\$OutOfRange, \$Overflow, etc.

with parentheses to 8 levels, plus:

• All the standard Trig Functions

#### High-speed I/O and motion control: simplified

All configuration parameters and profiles are stored in the CPU module – if a High Speed Module needs to be replaced, just drop it in and reboot. (There is no separate CTRIO Workbench application.)

Dedicated instructions greatly simplify and improve functionality of the H2-CTRIO and H2-  $CTPIO2 model$ 

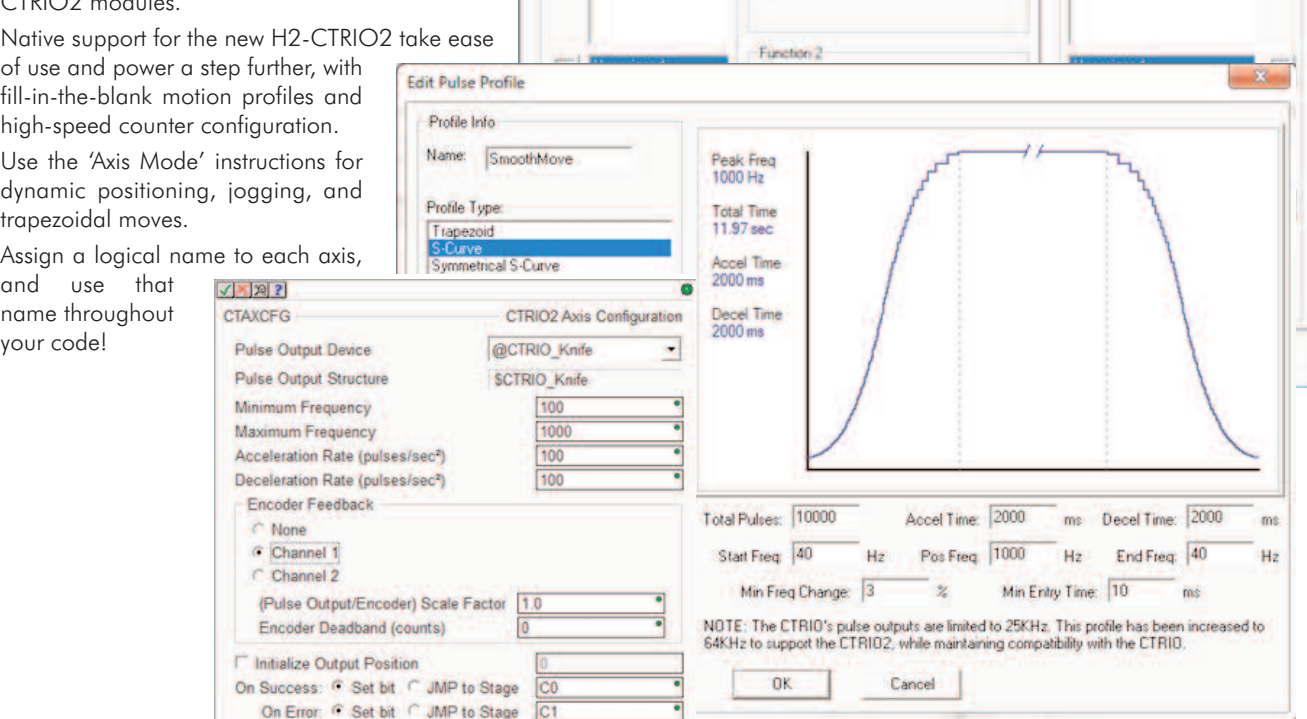

Contigure 10

Inputs

 $\sqrt{B}$ 

Channel 1 | Channel 2 |

A Unangred

Counter<br>Rossi Bro

laved to a

Function T

Quadrature Counter

Court in: 1X

#### Communications are easy to define, troubleshoot

The PEERLINK instruction makes it very easy to share data over Ethernet between Do-more CPUs, with transparent data sharing in a designated memory area.

Do-more supports the H2-SERIO and H2-SERIO-4 modules for easy, cost-effective addition of serial ports.

Do-more offers more security in communications - Modbus and DirectLOGIC transactions reference reserved "Guest Memory" (Modbus and DL memory) so there is no direct access to your I/O image registers from other devices.

Do-more lets you *name your devices* and reference those meaningful names throughout your program code.

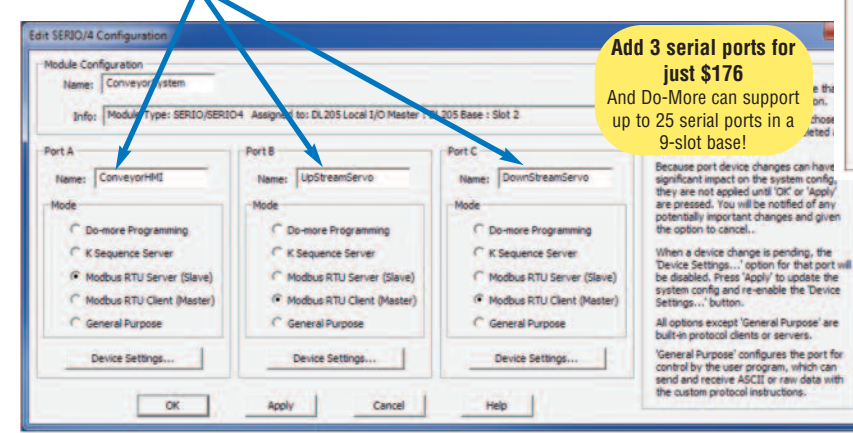

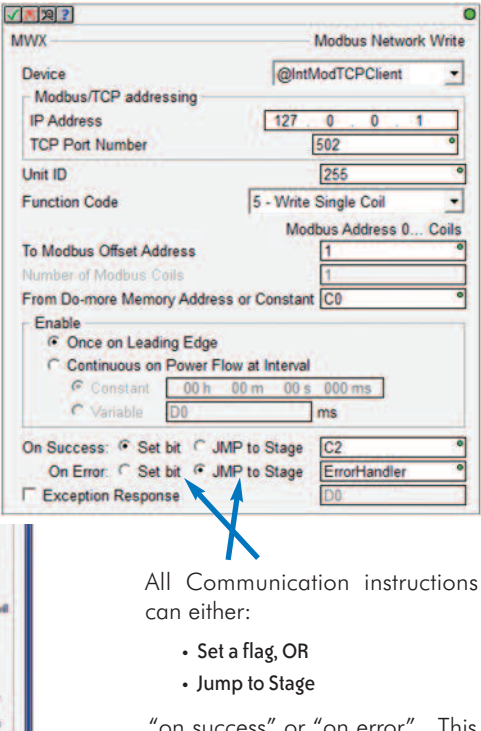

**Outputs** 

Unassigned

**D. Joe Piner (Tra)** 

Pulse (OWACOW)<br>Discrete on Ch1/Fn1

 $\vert 0 \vert$ 

 $\vert \overline{1} \vert$ 

N.

"on success" or "on error". This can really simplify your code!

# **The software story just gets better and better**

msec

#### Insightful monitoring and troubleshooting tools

View Trend Data in its own view and within specific ladder instructions like PID, RAMP-SOAK, and High/Low Alarm.

Tasks and Programs can be suspended to isolate code; stages can be enabled or disabled.

The PID Monitoring window allows precise tuning of your PID loops.

Use the Data View to monitor program elements and Program Status Bits for behindthe-scenes visibility into PLC internal operations.

Turn on the Do-more Logger and receive custom error messages via the network

message viewer (free Do-more Designer utility that runs on your PC).

Change

Change

06/04/12 16:23:24.261<br>06/04/12 16:23:23.236<br>06/04/12 16:23:23.311

Do-more Logger [192.168.26.5 - Port 0x7272]

|<br>| 26.5 Port 29298(0x7272)<br>| 26.5 Port 29290(0x7272)<br>| 26.5 Port 29290(0x7272)

潔回

Ŀ

П

320

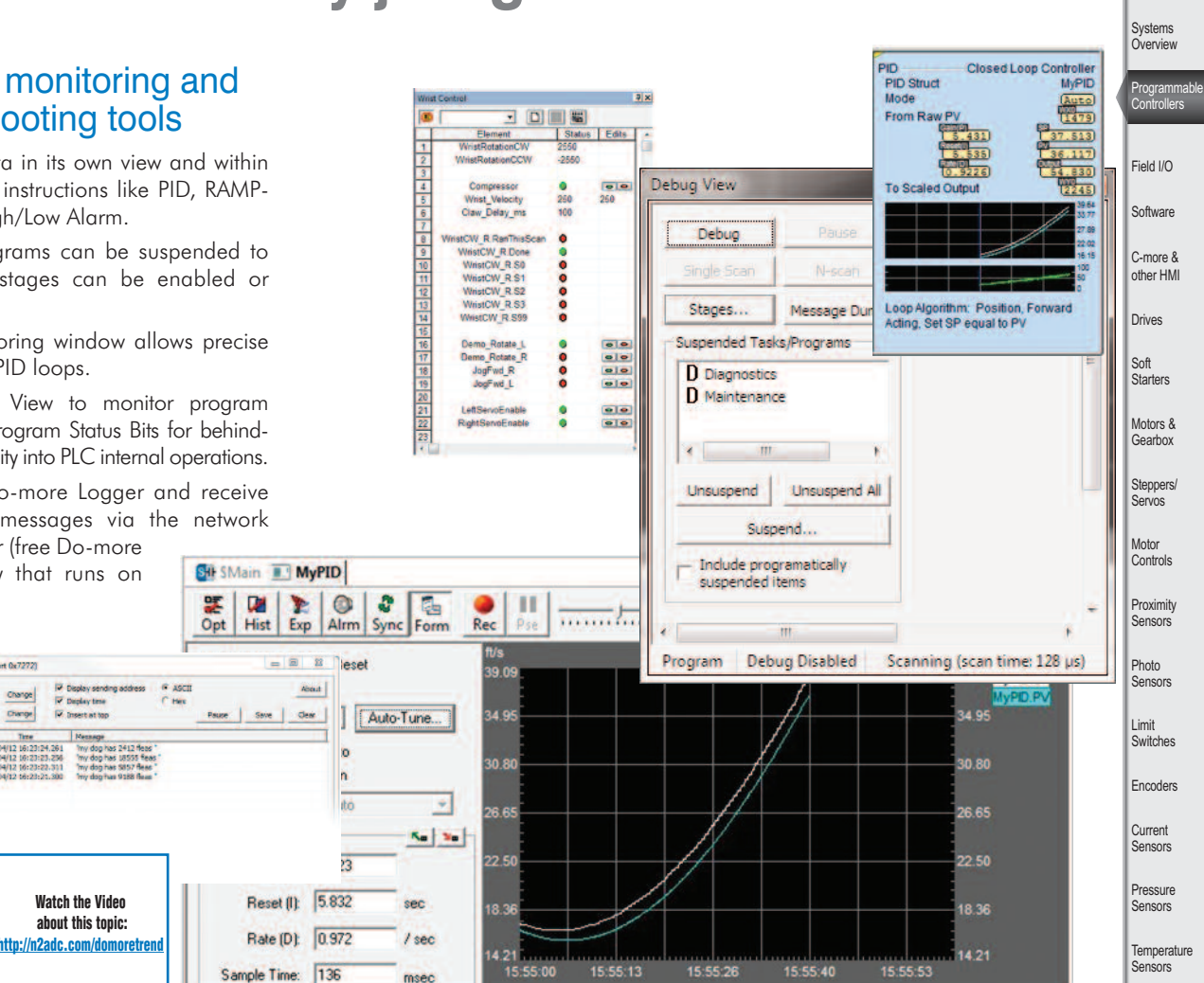

Company Information

Index

Volume 14

#### Flexible memory management capabilities

Strong data typing keeps your data organized and protected. Data structures automatically put the important details at your fingertips.

**Watch the Video**

 $\overline{w}$  Depley tree<br> $\overline{w}$  Depart at too

Do-more can be as flexible as you need. You can allocate all that data memory the way you want it up to specific maximums (no more rigid, predefined blocks of wasted space!).

You can even define your custom memory addresses and assign a data type of your choice to improve the readability of your program.

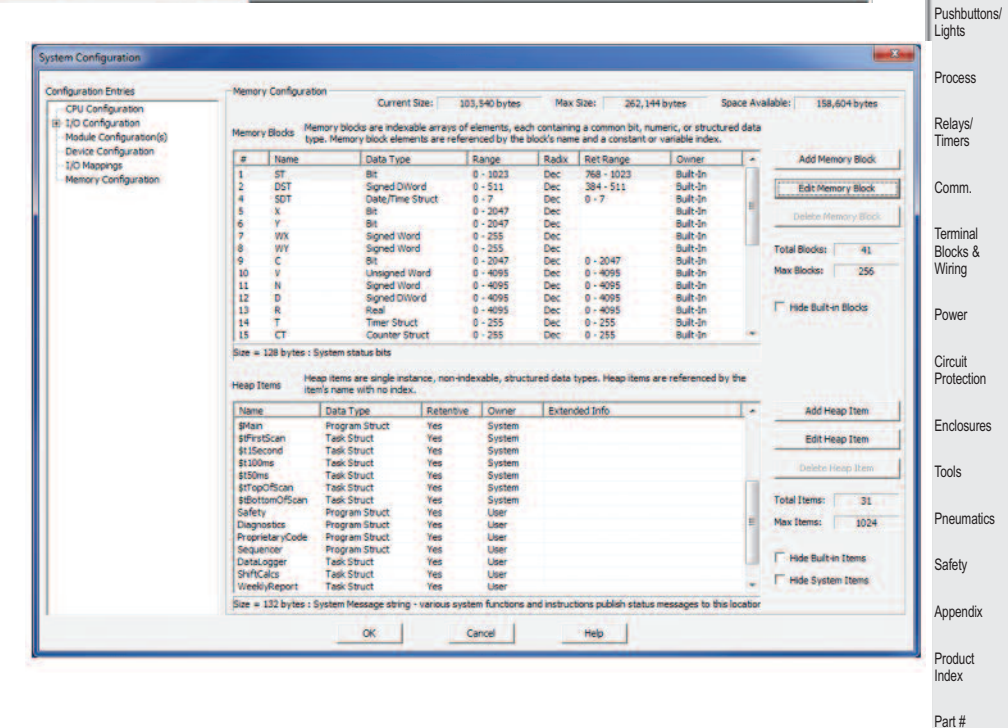

<sup>w</sup> <sup>w</sup> <sup>w</sup> . <sup>a</sup> <sup>u</sup> <sup>t</sup> <sup>o</sup> <sup>m</sup> <sup>a</sup> <sup>t</sup> <sup>i</sup> <sup>o</sup> <sup>n</sup> <sup>d</sup> <sup>i</sup> <sup>r</sup> <sup>e</sup> <sup>c</sup> <sup>t</sup> . <sup>c</sup> <sup>o</sup> <sup>m</sup> / <sup>d</sup> <sup>o</sup> - <sup>m</sup> <sup>o</sup> <sup>r</sup> <sup>e</sup> - <sup>p</sup> <sup>l</sup> <sup>c</sup> <sup>s</sup> **Programmable Controllers e38-15**

#### Organize your code with outstanding program management tools

Do-more supports a mix of stage and ladder for a best-of-both-worlds approach that simplifies your code and makes troubleshooting easier. Code can be broken up into Tasks and Programs:

- Tasks run when called; once, continuously, or at a user defined interval
- Programs run based on events

Tasks and Programs can be suspended to isolate code; stages can be enabled or disabled.

■

Get flexible, powerful control over your program code execution:

- Assign tasks or programs a fixed timeslice
- Define "yield points" for logical pauses
- Define priorities and order of execution

#### **http://n2adc.com/domorestagery http://n2adc.com/domorestagery**

All project files are stored onboard the CPU - no more searching for the old laptop with the most recent copy of the program before you can fix your machine!

You can also store your own files with the diskbased version of the project to aid future improvement or troubleshooting efforts. Store PDF, HTML or virtually any file format (up to 10Mb) that you want

to keep with the project for reference, or information to assist your coworkers or customers whenever they open the project.

The Project Browser makes it easy to select the code block you want to view or edit. System tasks are predefined for many common actions. Jump directly to any part of your code with just a few clicks.

The Do-more Designer software even supports "restore points", which are basically previous versions of your program that you saved at known good operation. It's nice to know that you can easily "roll back" your project if your development goes awry.

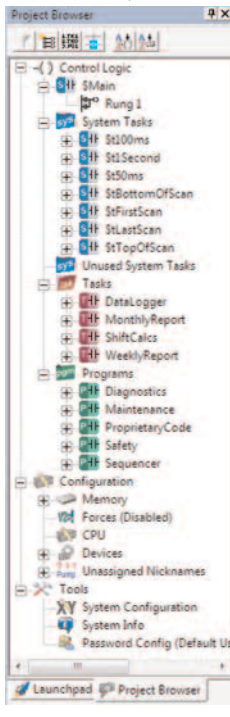

### 'Bumpless' Run-time Edits

Do-more Designer can download a new version of your code into the Do-more CPU and seamlessly switch to it at the beginning of the next scan. There is no need for any pause (however brief) that can wreak havoc on the operation of your machine or process.

Visit www.do-more.com for more details on all the hardware and software features, and to view all the videos.

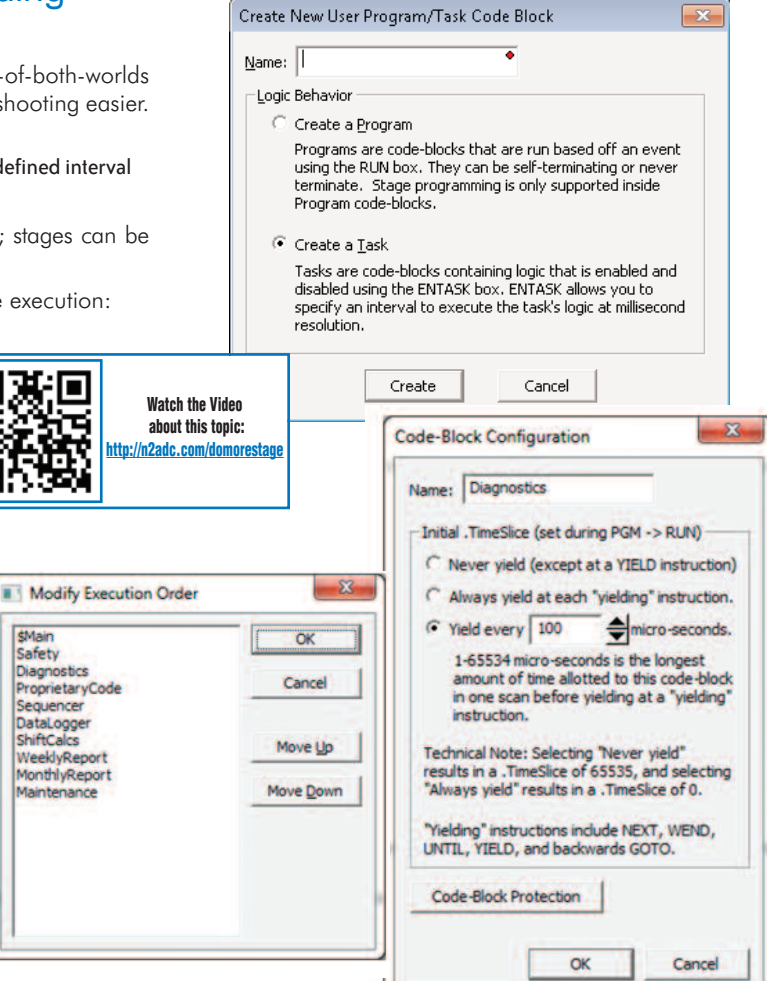

#### Security for your code and your organization

Do-More Designer offers versatile password protection. Define multiple users, assigning combinations of privileges from the available options. Use code block password protection to allow customers to see enough of the program to allow basic troubleshooting, while keeping your proprietary code blocks hidden and secure.

External devices are relegated to "guest memory" areas; your program code controls all access to actual I/O points. There are separate reserved areas for Modbus and DL memory (DL memory is used for remote I/O racks).

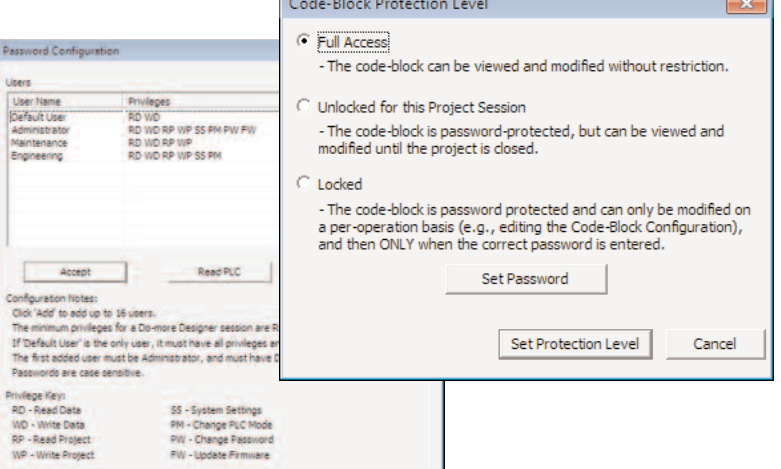